# **Oracle® Fusion Middleware**

Release Notes for Oracle Business Intelligence Mobile for Apple iOS and Google Android

11*g* Release 1 (11.1.1)

#### **E52669-11**

December 2016

This document describes new features, issues, and workarounds related to Oracle Business Intelligence Mobile .

This document includes the following topics:

- New Features Specific to the Android Application
- [New Features Specific to the iOS Application](#page-1-0)
- [Known Issues Common to the iOS and Android Application](#page-5-0)
- [Known Issues Specific to the Android Application](#page-6-0)
- [Known Issues Specific to the iOS Application](#page-7-0)

### **New Features Specific to the Android Application**

Following are the new features in recent updates of Oracle BI Mobile. Install the latest updated version of the application from the Google Play Store.

#### **New Features in the September 2015 Update**

Following are the new features in the September 2015 update.

- **Share as Image.** Share your analyses, dashboards, scorecards, and reports as images to the desired apps installed on your device.
- **Alerts.** Receive native device notifications for Oracle BI Alerts that allow you to access Alert content and manage Alerts right in the app.
- **Presentation Mode.** Connect, cast, and interact with reports from a nearby device onto your device using the Chromecast icon when it appears on your device.
- **Share Nearby.** Share reports with nearby devices who can open the shared reports if those devices have access and use the same connection as yours.
- **Support for Oracle Visual Analyzer Content.** Enables you to explore data visually, thereby find correlations, discover patterns, and see trends in your content.
- **Bug fixes.**

#### **New Features in the March 2015 Update**

Following are the new features in the March 2015 update.

### **ORACLE**

- <span id="page-1-0"></span>• Updated UI for material design
- Optimized for Android 5.x
- Lollipop/STK 20 Support
- Support for sharing connections via URL
- Oracle BI Mobile Security Toolkit available on [Oracle Technology Network](http://www.oracle.com/technetwork/middleware/bi-enterprise-edition/downloads/bi-mobile-security-toolkit-1872818.html)
- Simplified server configuration
- Simplified connection switching
- **Translations**
- Bug fixes

### **New Features in the July 2014 Update**

Following are the new features in the July 2014 update.

- Support for action links, including action link navigation history
- Support for dashboard sections
- Support for Briefing Books
- Add to Favorites now at the dashboard-page level
- Location support on maps in dashboards
- Bug fixes

## **New Features Specific to the iOS Application**

Following are the new features in recent updates of Oracle BI Mobile. Install the latest updated version of the application from the Apple App Store.

### **New Features in the March 2016 Update**

New and updated features are available in the March 2016 update.

Following are the new features:

- **1. Major iPhone User Interface Overhaul.** Key improvements in the user interface are:
	- Sections appear as tabs with content within these tabs displayed in a modern card style interface.
	- Keeping in line with the iOS standards, you can manage the servers using the options available on the user interface.
	- You can tap to share your connections, reports, and dashboards.
- **2. Stability and Performance Fixes.**
- **3. Native iOS Sharing on iPad and iPhone.** Share links to reports, images, PDFs, and HTML files, based on the user options and the content type, to your native apps installed on the iPhone. The default sharing options are based on your sharetype setting in the applicable app. The Share dialog is the default iOS Share dialog and the apps displayed in this dialog are based on what is installed on your device.
- **4. Spotlight Search in iPad and iPhone.** For spotlight search to work with Oracle BI Mobile, you have to have opened the report one time in this mobile application. Once opened, Oracle BI Mobile adds a reference to that report into spotlight search and then that report can be found and opened outside the Oracle BI Mobile application.
- **5. Ability to Share Connections through iPad and iPhone.** Share your connections with other users of the Oracle BI Mobile application using the **Share Connection** button when editing or creating connections. This shares a URL that enables another user to add that same connection to their app.
- **6. First-time Help Updated and Modernized for iPad and iPhone.** The user help overlay with tips explaining how to navigate the application has been updated and modernized to match the user interface changes.
- **7. Bug Fixes.**

### **New Features in the October 2015 Update**

Following are the new features in the October 2015 update.

- **Support for iOS 9 and continued support for iOS**.
- **Support for iOS Handoff**. You can now open an analysis or dashboard on one device and pick up where you left off on another device using Apple's Handoff feature.
- **Localization Updates**.
- **Bug Fixes**.
- **Updated Oracle BI Mobile Security Toolkit to Support Xcode 7 and iOS 9**.

### **New Features in the July 2015 Update**

Following are the new features in the July 2015 update:

- **64-bit Support**
- **Bug Fixes and Stability Fixes**
- **Minor UI Updates**
- **Simple URL to Add a Single Server**

#### **Simple URL Format for Adding a Single Server**

For your organization's end users, you can simplify the process of connecting to a specific host server by emailing them a URL.

In this way, you can allow your end users to begin working with Oracle BI Mobile without having to type in their server connection details themselves.

When end users receive your email and click on the URL, the server connection is configured automatically for them. The connection—with the name you have specified —then appears in the user's Oracle BI Mobile client, in the Servers section (within Settings), as one connection available to choose.

Use this example syntax to format the URL you provide to your end users:

```
oraclebimobile://com.oracle.obimobile/addserver?server=https://
[username@][hostname][:port]/analytics/
saw.dll&sso=true&name=[ConnectionName]
```
In the example above, addserver?server is the function call, the schema https means SSL-enabled (but alternatively it could be http for non-SSL), and the parameters username and port are not required. You specify the particulars of your organization's server connection to replace the bracketed variables.

The following table explains the format of this URL, and specifies which parameters are required.

#### **Note:**

All text shown within brackets in the example, such as <username>, is example text only. When you enter your organization's parameters, do not include the brackets.

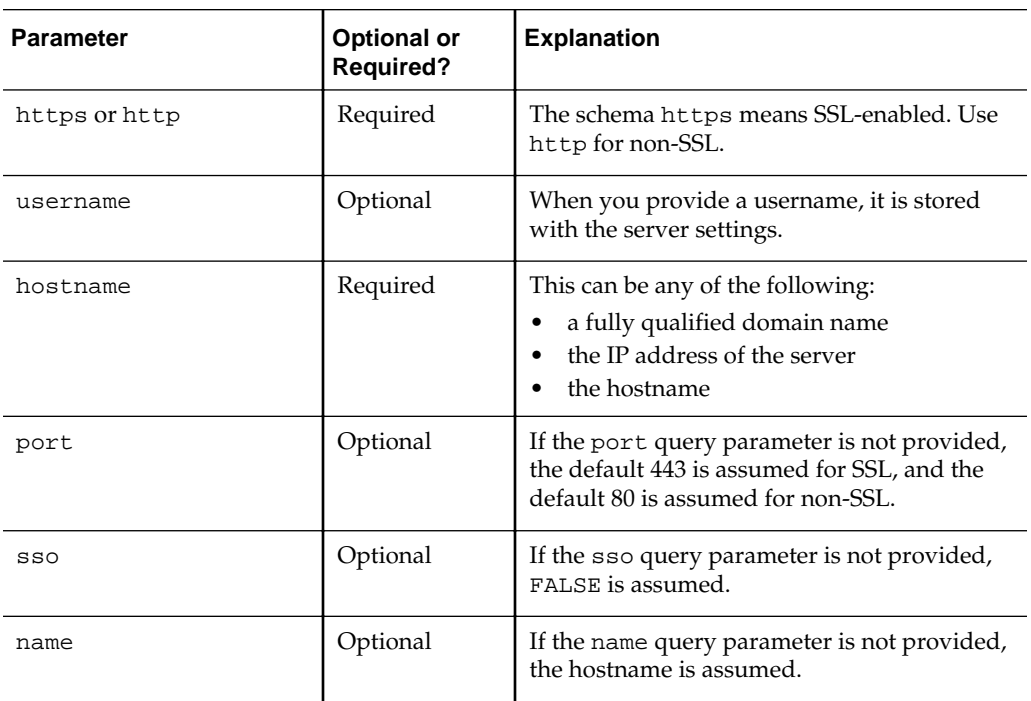

#### **Note:**

This section has described one method of simplifying the server connection process for your end users.

#### **New Features in the January 2015 Update**

Following are the new features in the January 2015 update.

- **iOS 8 Support.** The application is optimized for iOS 8. iOS 6 is no longer supported.
- **Immersive Mode.** Changes and improvements including Show/Hide options for the Prompts bar, the Page bar, and the title bar. To enter or leave Immersive Mode, swipe up or down respectively. To hide or show the Prompts bar, tap the filter icon. To hide or show the Page bar, tap the menu icon in the Display bar.
- **Local iOS Notification for Alerts.** Now you are able to receive your Oracle BI Mobile alerts in the iOS Notification Center, and the alerts take you to the application.
- **iPhone: Improvement to First-Time Help.** Now you can reset the first-time help so that it shows again whenever you like. Tap the **Options** icon and then tap **Show First Time Help**.
- **iPad: Improvement to UI.** Redundant dialogs for server settings and login were removed and replaced with a simplified welcome dialog. This allows you to quickly choose the demo, the server configuration screen, or offline mode. In the Settings screen, sharing options have been simplified.
- **Translation Update**

#### **New Features in the August 2014 Update**

Following are the new features in the August 2014 update.

• **iPad: Improved Thumbnail Previews.** On the iPad, thumbnail previews now refresh every time the analysis is opened. This eliminates the need to remove the app in order to clear stale previews.

**Note:** For performance reasons, if a preview is less than five minutes old, it is not updated.

- **Security Toolkit Enhancement.** Now when you get the Oracle BI Mobile Security Toolkit, you also get a sample XCode project along with it.
- **iPad: Mobile Layout.** By default, analyses and dashboards open with the desktop layout on the iPad. There is now an option that allows you to toggle to the mobile layout. The layout applies to each analysis or dashboard individually, and persists for the duration the analysis or dashboard remains open. Tap **Options**, then tap **Mobile Layout**. Toggle back to **Original Layout**.
- <span id="page-5-0"></span>• **"All Column Values" Option for Prompts.** For prompts that support the **All Column** selection option, this is now available in Oracle BI Mobile. In the prompts dropdown, tap **All Column Values** to select all options at once.
- **iPhone: Spacing of icons in navigation bar.** The icons in the bottom toolbar are now evenly spaced.
- **Bug Fixes and SSO Enhancements**

## **Known Issues Common to the iOS and Android Applications**

Following are the known issues common to the iOS and Android Applications:

- Sharing BI Content Using Links Does Not Work Across Mobile Operating Systems
- User Must Log Off for Synchronizing of Recent and Favorites List
- Differences to Note When Using Oracle BI Mobile with Oracle BI Cloud Service Implementations
- Embedding BI Publisher Reports or Mobile App Designer Apps and Other External Content in Dashboards

### **Sharing BI Content Using Links Does Not Work Across Mobile Operating Systems**

Sharing with links does not function across mobile operating systems.

Impacted Releases: All

BI content shared through email on an iOS device (Oracle BI Mobile HD) does not open in the Android application (Oracle BI Mobile for Android) and vice versa.

### **User Must Log Off for Synchronizing of Recent and Favorites List**

Synchronization of the recent and favorite dashboards between the server and the mobile applications does not take effect until the user logs off.

Impacted Releases: All

#### **Differences to Note When Using Oracle BI Mobile with Oracle BI Cloud Service Implementations**

Impacted Releases: All

When users of Oracle BI Cloud Service access BI content through Oracle BI Mobile, there are minor differences to keep in mind:

- Users must log in to Oracle BI Mobile using single-sign-on (SSO).
- Folders within the catalog have names that differ from the on-premise version of Oracle BI Enterprise Edition (Oracle BI EE), for example there is the **My Company** folder instead of the **Shared Folders** folder.

### **Embedding BI Publisher Reports or Mobile App Designer Apps and Other External Content in Dashboards**

Embedded BI Publisher Reports or Mobile App Designer Apps and other external content embedded using iFrames is not supported.

<span id="page-6-0"></span>Impacted Releases: All

You can link BI Publisher reports and other external content using the **Action** links or open them directly by browsing the catalog and selecting the content.

## **Known Issues Specific to the Android Application**

Following are the known issues specific to the Android application:

- Using Google Chrome To Open Shared Links Can Cause Unexpected Results
- Supported Language is English Regardless of Language Setting on the Device
- Some Links Do Not Function as Expected
- Demo Server Does Not Appear in Connections List if Device is Offline
- [Title Of BI Content Does Not Display on BI Content Shared Through Email](#page-7-0)
- [Refresh of Type-Ahead CacheHappens Under Certain Scenarios](#page-7-0)
- [Links to PDF Files on Server Must be Part of a Text Link](#page-7-0)

#### **Using Google Chrome to Open Shared Links Can Cause Unexpected Results**

Impacted Releases: All

Opening shared links through the Google Chrome browser can cause unexpected results. When you tap a shared link on an Android device, if the Oracle BI Mobile for Android application is installed, the user is prompted to open the link either through the application or with Google Chrome. Opening the shared BI content in the Oracle BI Mobile for Android application is the only supported method.

#### **Supported Language is English Regardless of Language Setting on the Device**

This release of Oracle BI Mobile for Android in not localized. The only supported language is English. If the device is set to a language other than English, the application will function, but all text will be in English.

Impacted Releases: All

#### **Some Links Do Not Function as Expected**

Some types of links do not function as expected. For example, action links triggered from a tap-and-hold gesture (right-click in the desktop application) do not always display on analyses and may flash open then close. Also, links attached to a cell or on a page that launch another analysis or external sites do not open.

Impacted Releases: All

#### **Demo Server Does Not Appear in Connections List if Device is Offline**

Impacted Releases: All

When the Oracle BI Mobile for Android application is first launched, if there is no access to the domain oracle.com or if the device is offline, the demo server is not added to the list of connections. The demo server is added automatically when the application is started with a valid network connection.

### <span id="page-7-0"></span>**Title of BI Content Does Not Display on BI Content Shared Through Email**

When sharing BI content through email, the user who opens the shared BI content cannot see the analysis title in the navigation bar. Instead the user sees the text *Shared Report*. This is not the case for near field communication sharing; for NFC sharing the title of the BI content displays just as it does on the device of the sender.

Impacted Releases: All

#### **Refresh of Type-Ahead Cache Happens Under Certain Scenarios**

Impacted Releases: All

The type-ahead cache for search is refreshed only when one of the following occurs:

- the connection is switched
- the user exits the application and then the application sits for some duration
- the user exits the application, stops it, and restarts it

Refreshing in this manner is done for performance reasons.

### **Links to PDF Files on Server Must Be Part of a Text Link**

Links to PDF files stored on the server work only if they are part of a text link. Impacted Releases: All

## **Known Issues Specific to the iOS Application**

Following are the known issues specific to the iOS application:

- Previewing of HTML Email Attachments with iOS Quick Look
- [Empty Prompts Section is Displayed in BI Mobile Dashboards with Prompts](#page-8-0)
- [No scrolling to View Offscreen Content If User Language is Arabic or Hebrew](#page-8-0)
- [Bi-directional Text Layout Not Supported by BI Mobile Client Shell UI](#page-8-0)
- [Mobile Device Accessibility Features Might Not Work With Oracle BI Mobile](#page-8-0) [Application](#page-8-0)
- [BI Publisher Prompts Viewed in BI Mobile Display Differently Than in the Desktop](#page-8-0) [Application](#page-8-0)

#### **Previewing of HTML Email Attachments with iOS Quick Look**

Charts emailed as HTML documents from the Oracle BI Mobile application may not be visible using the Quick Look preview feature within iOS.

Impacted Releases: All

When opening the HTML document in another application, all chart images are displayed. If you face this issue, open the attachment in an application rather than using simply the Quick Look preview feature, or send files using the PDF or Image email options.

### <span id="page-8-0"></span>**Empty Prompts Section Is Displayed in BI Mobile Dashboards with Prompts**

Impacted Releases: All

When you create a dashboard and you make a property change to a section in a dashboard (for example, you change a column property from **Fixed Width** to **Best Fit**), that section then is displayed as an empty container in the dashboard. Changing the property to its previous setting does not correct the formatting. To fix the formatting of the dashboard, delete the empty section and replace it with a new one that has no properties applied.

#### **No Scrolling to View Offscreen Content If User Language is Arabic or Hebrew**

This visibility issue applies only to BI content that would be hidden offscreen until scrolling over to see it.

Impacted Releases: All

If the user language has been set to Arabic or Hebrew, then you cannot drag or scroll to view further BI content in the Oracle BI Mobile application on the iPhone or iPad.

#### **Bi-directional Text Layout Not Supported by BI Mobile Client Shell UI**

When using the Oracle Business Intelligence Mobile client with a bi-directional language like Hebrew or Arabic, the client shell does not show the layout correctly.

Impacted Releases: All

#### **Mobile Device Accessibility Features Might Not Work With Oracle BI Mobile Application**

Apple iPhone and iPad accessibility features such as VoiceOver and Mono Audio might not work or might work only partially in the Oracle BI Mobile Application.

Impacted Releases: All

This issue has no workaround.

#### **Oracle BI Publisher Prompts Viewed in Oracle BI Mobile Display Differently Than in the Desktop Application**

This issue applies only to Oracle BI Publisher reports.

Impacted Releases: All

Some Oracle BI Publisher prompts behave differently than they do in the desktop application. For example:

- **Test prompt**. The prompt shows a list with default values; the prompt does not show the filter icon for changing the value.
- **Date prompt**. The prompt shows a list with default values; the prompt does not show the filter icon for changing the value.
- **Radio buttons prompt**. The prompt shows a list with default values; the prompt does not show the filter icon for changing the value.
- **Check boxes prompt**. The prompt shows a menu allowing selection of a single value, rather than the multiple-value selection allowed in the desktop application.

Oracle® Fusion Middleware Release Notes for Oracle Business Intelligence Mobile for Apple iOS and Google Android, 11*g* Release 1 (11.1.1) E52669-11

Copyright © 2015, 2016, Oracle and/or its affiliates. All rights reserved.

This software and related documentation are provided under a license agreement containing restrictions on use and disclosure and are protected by intellectual property laws. Except as expressly permitted in your license agreement or allowed by law, you may not use, copy, reproduce, translate, broadcast, modify, license, transmit, distribute, exhibit, perform, publish, or display any part, in any form, or by any means. Reverse engineering, disassembly, or decompilation of this software, unless required by law for interoperability, is prohibited.

The information contained herein is subject to change without notice and is not warranted to be error-free. If you find any errors, please report them to us in writing.

If this is software or related documentation that is delivered to the U.S. Government or anyone licensing it on behalf of the U.S. Government, then the following notice is applicable:

U.S. GOVERNMENT END USERS: Oracle programs, including any operating system, integrated software, any programs installed on the hardware, and/or documentation, delivered to U.S. Government end users are "commercial computer software" pursuant to the applicable Federal Acquisition Regulation and agency-specific supplemental regulations. As such, use, duplication, disclosure, modification, and adaptation of the programs, including any operating system, integrated software, any programs installed on the hardware, and/or documentation, shall be subject to license terms and license restrictions applicable to the programs. No other rights are granted to the U.S. Government.

This software or hardware is developed for general use in a variety of information management applications. It is not developed or intended for use in any inherently dangerous applications, including applications that may create a risk of personal injury. If you use this software or hardware in dangerous applications, then you shall be responsible to take all appropriate fail-safe, backup, redundancy, and other measures to ensure its safe use. Oracle Corporation and its affiliates disclaim any liability for any damages caused by use of this software or hardware in dangerous applications.

Oracle and Java are registered trademarks of Oracle and/or its affiliates. Other names may be trademarks of their respective owners.

Intel and Intel Xeon are trademarks or registered trademarks of Intel Corporation. All SPARC trademarks are used under license and are trademarks or registered trademarks of SPARC International, Inc. AMD, Opteron, the AMD logo, and the AMD Opteron logo are trademarks or registered trademarks of Advanced Micro Devices. UNIX is a registered trademark of The Open Group.

This documentation is in preproduction status and is intended for demonstration and preliminary use only. It may not be specific to the hardware on which you are using the software. Oracle Corporation and its affiliates are not responsible for and expressly disclaim all warranties of any kind with respect to this documentation and will not be responsible for any loss, costs, or damages incurred due to the use of this documentation.

The information contained in this document is for informational sharing purposes only and should be considered in your capacity as a customer advisory board member or pursuant to your beta trial agreement only. It is not a commitment to deliver any material, code, or functionality, and should not be relied upon in making purchasing decisions.<br>The development, release, and timing of any

This document in any form, software or printed matter, contains proprietary information that is the exclusive property of Oracle. Your access to and use of this confidential<br>material is subject to the terms and conditions distribution agreement, or other license agreement which has been executed by you and Oracle and with which you agree to comply. This document and information contained herein may not be disclosed, copied, reproduced, or distributed to anyone outside Oracle without prior written consent of Oracle. This document is not part of your license agreement nor can it be incorporated into any contractual agreement with Oracle or its subsidiaries or affiliates.